Tech Guide – Delivery Specs for Audiovisual Media

08.September 2016

Versionsnummer: Version 01

## Delivery Specs for VIDEOFILES

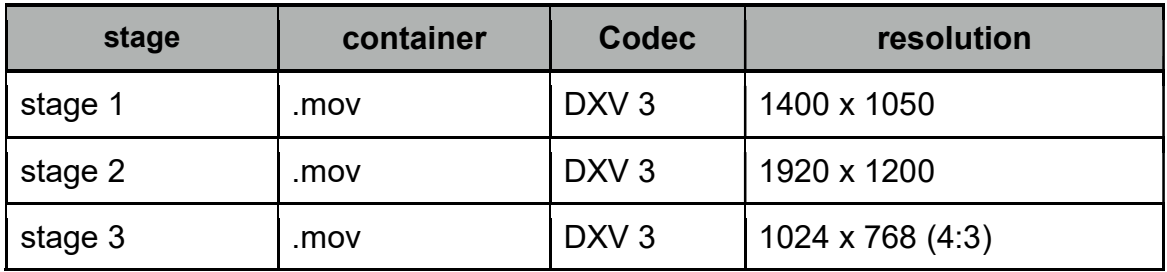

Please name the files clear, continuously and in order. e.g .:

1 Version1 name of theaterplay.mov \*

\*

When files are updated , please according to version 2 , version 3 , etc. designate.

PowerPoint is not supported. Please export Presentations as JPEG!

## Delivery Specs for AUDIOFILES

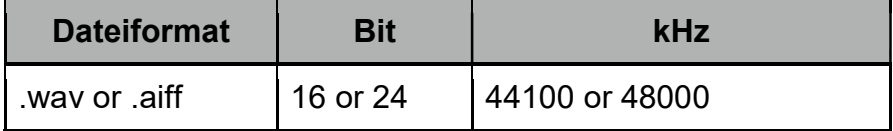

Please name the files clear, continuously and in order. e.g .:

1 Version1 name of theaterplay.way \*

\* When files are updated , please according to version 2 , version 3 , etc. designate.

Please convert all mp3s to WAV or AIFF . This can be done using itunes or numerous online audio converters . e.g

http://audio.online-convert.com/convert-to-wav

## Video Delivery in Detail:

4:3

If your project is 16 : 9, please export all 16 : 9 videos as 4 : 3. Optionally export with letterbox

Codec

Our VJ software is Resolume Arena . Resolume is a bit picky about the video formats that it plays as not all formats and compression types are suitable for VJ. You must therefore use the DXV3 codec . It is free. In this Video you can see how to create a DXV3 file using free software MPEG Streamclip. Below you will find links to download the software and the required DXV3 codec .

## MPEG STREAMCLIP Converter für MAC und WINDOWS

http://www.squared5.com/

DXV3 Codec für MPEG Streamclip:

Mac OS X 10.4.11 or higher https://resolume.com/download/files?file=Resolume\_DXV\_Codec\_3\_0\_1\_Installer.dmg Windows 7 or higher https://resolume.com/download/files?file=Resolume\_DXV\_Codec\_3\_0\_1\_Installer.exe

For further questions you can contact us gladly and here are some helpful links :

FAQ: https://resolume.com/support

Vorbereitung der Medien Details from the Manual

step by step guide on how to export DXV3 files from your favorite video softwarea.